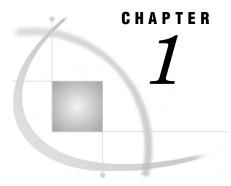

# **About This Book**

How to Use This Book 1
Intended Audience 1
Online Help for Data Library Manager 1
Online Help for SAS Information Map Studio

#### **How to Use This Book**

This book provides step-by-step instructions for creating a simple relational information map. You will be guided through Data Library Manager in SAS Management Console to register your data in a SAS Metadata Repository and then through SAS Information Map Studio to create the information map.

The scenarios in the book use data that is provided with Base SAS software, so you can follow the instructions and create a working information map. Each topic builds on the previous topic so you must work through the chapters in sequence.

### **Intended Audience**

This book is for information architects who will be creating information maps. The book assumes that the reader has a basic understanding of SAS business intelligence software.

#### **Online Help for Data Library Manager**

The Data Library Manager Help describes all of the dialog boxes in Data Library Manager, and it describes the main tasks that you can perform with the software. Use either of the following methods to get Help for Data Library Manager:

- □ In the navigation pane (the left pane) of the SAS Management Console main window, select Data Library Manager. Then, from the menu bar, select Help ► Help on Data Library Manager.
- □ Click **Help** (when available) in the application dialog boxes.

## **Online Help for SAS Information Map Studio**

The SAS Information Map Studio Help describes all of the windows and dialog boxes in SAS Information Map Studio, and it describes the main tasks that you can perform with the software.

Use any of the following methods to get Help for SAS Information Map Studio:

- □ From the SAS Information Map Studio menu bar, select Help ➤ SAS Information Map Studio.
- □ Click **Help** (when available) in the application windows and dialog boxes.
- □ Press F1 in most application windows and dialog boxes.